**ً للدعم المقدم من مصلحة الضرائب المصرية إستمرارا للممولين الواقعين في النطاق الجغرافي للساحل الشمالي**

# منظومة الإيصال الإلكتروني

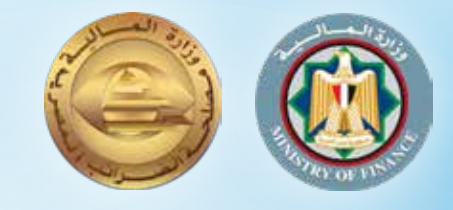

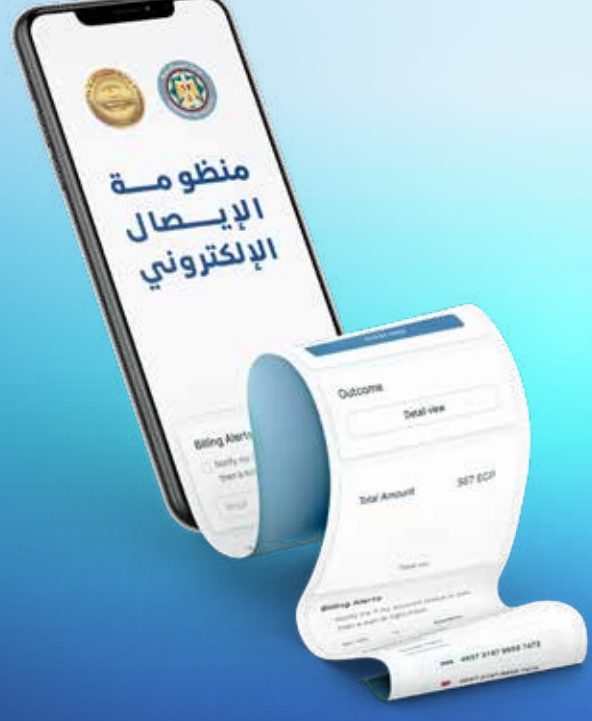

# عزيزي الممول بالساحل الشمالي

**فـــي إطـــار تطبيـــق ونشـــر منظومـــة اإليصـــال اإللكتروني وفـــي إطار إلـــزام الممولين والمكلفيـــن الواقعين في النطاق الجغرافي للســـاحل الشـــمالي ســـواء كانوا يمارســـون أنشـــطتهم من خالل مركز رئيســـي أو فـــرع، بإصدار إيصـــاالت ضريبيـــة إلكترونيـــة على منظومـــة االيصال اإللكترونـــى علـــى بيئة التشـــغيل الفعلي عـــن الخدمـــات المقدمة أو الســـلع المباعة للمســـتهلك النهائي.** 

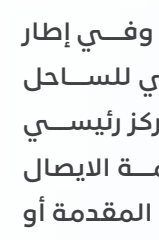

**ودعمـــا مـــن مصلحـــة الضرائب لتســـهيل التســـجيل علـــى المنظومة اإليصـــال، فإن مصلحة الضرائب المصرية تتشـــرف بأن تقـــدم هذا اإلجراء اإلســـتثنائي للممولين والمكلفين بالســـاحل الشـــمالي حيث أن األصل هو التســـجيل الذاتي.**

**لـــذا نرجـــو مـــن ســـيادتكم ســـرعة تحضيـــر مســـتندات التســـجيل على منظومـــة اإليصـــال اإللكتروني لتســـليمها لمندوب مصلحـــة الضرائب المصريـــة، أثنـــاء زيارات دعم ســـيادتكم فـــي المقر التجـــاري التابع لكم بالســـاحل الشمالي.**

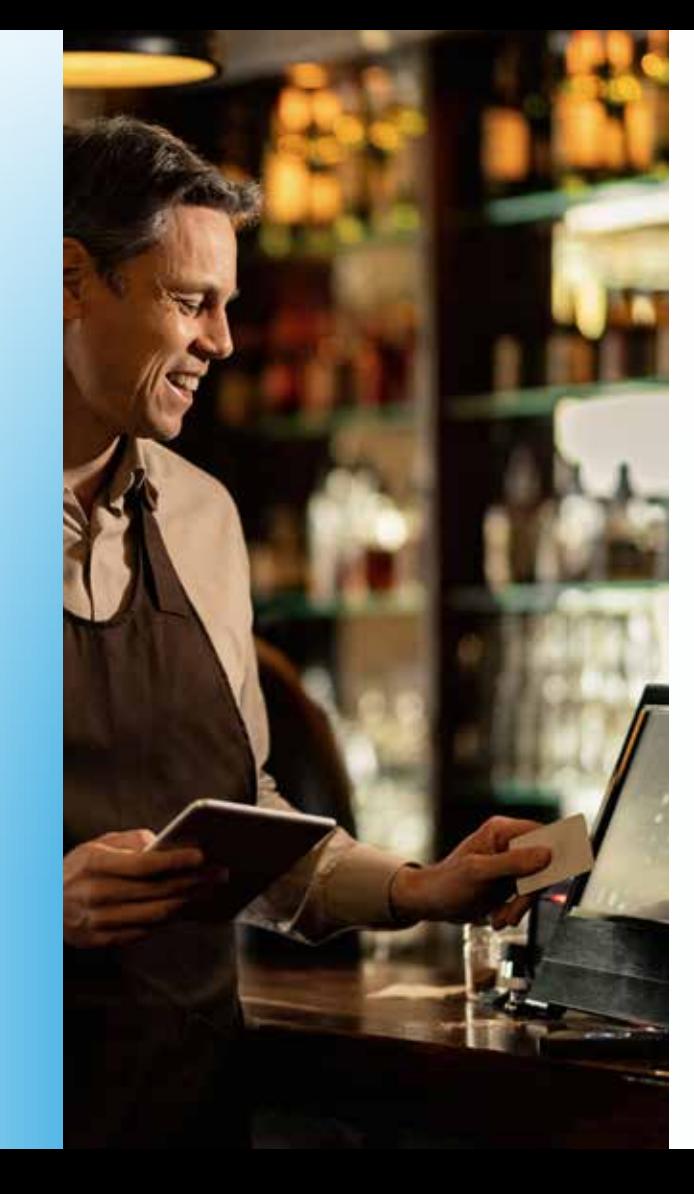

يتــم الاسـتغناء عــن ( ختــم الشــركة ) ويتــم الاكتفــاء بكتابــة اقــرار مــن المفـــوض بصحـــة البيانـــات، لتســـليمها لمنـــدوب مصلحـــة الضرائـــب المصريــة، أثنــاء زيــارات دعــم سـيادتكم فـــي المقــر التجــاري التابــع لكـــم بالســـاحل الشـــمالي، وذلـــك حتـــى يتســـنى لنـــا تســـجيل شـــركتكم علـــى المنظومـــة.

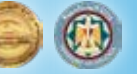

## للحصول على طلب التفويض بالتسجيل

- **البيانات . صورة من طلب تسجيل الشركة ) التفويض ( متضمنا ً التالية:**
	- رقم التسجيل الضريبي للشركة.
		- البريد اإللكتروني للشركة.
			- رقم موبايل الشركة.
	- إسم مفوض الشركة باللغتين العربية واإلنجليزية.
	- البريد اإللكتروني لمفوض الشركة ورقم موبايله.
		- صورة الرقم القومي لمفوض الشركة.
	- **صورة شهادة التسجيل بضريبة القيمة المضافة أو صورة . البطاقة الضريبية.**

#### **في حالة الكيان الفردي**

**برجاء زيارة الموقع اإللكتروني للمصلحة** eg.gov.eta.www

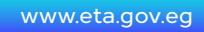

**للمزيد من التفاصيل، برجاء زيارة موقع مصلحة الضرائب المصرية eg.gov.eta.www**

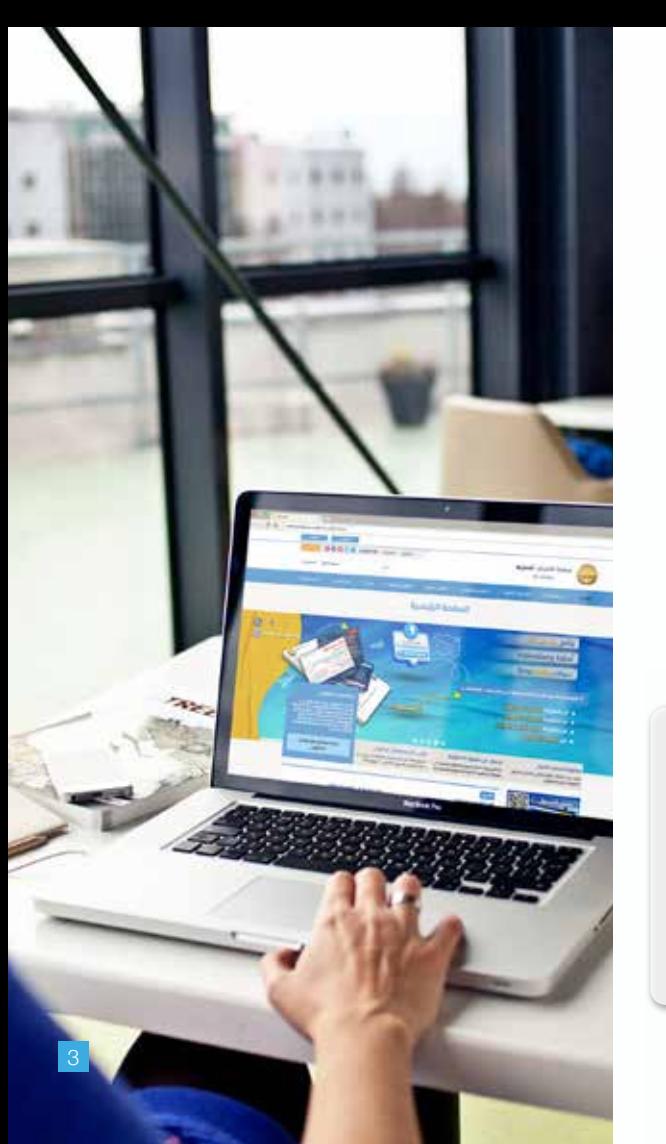

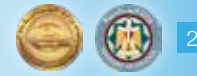

## فيديوهات ورش العمل الفنية

للحصول على لينـــك الفيديوهات واإلدلة التوعويـــة، برجاء زيارة دليلـــك للتعامـــل مع اإليصـــال اإللكترونـــي على الرابـــط التالي: www.eta.gov.eg/ar/content/e-receipt-services

**تتشـــرف مصلحة الضرائب المصرية بدعوة ســـيادتكم لمتابعة تسجيالت فيديوهـــات ورش العمـــل الفنيـــة الموجـــوده علـــى موقـــع المصلحة، وذلـــك للتعريـــف بالمنظومـــة وشـــرح كيفيـــة التســـجيل والتكامل مع المنظومة، كما تدعوكم لتحميل دليل األســـئلة الشـــائعه، لإلطالع على االستفســـارات الســـابقة و إجاباتها للممولين من المراحل السابقة مع التأكيـــد على ضرورة قيـــام فريق تكنولوجيا المعلومـــات طرفكم متابعة فيديو شـــرح التكامل مـــع المنظومة.**

**عـــدم إلتزام ســـيادتكم بإصـــدار إيصـــاالت إلكترونية على البيئـــة الفعلية لمنظومة اإليصـــال اإللكتروني، يعرضكم الضريبيـــة الموحد الصـــادر بالقانون رقم ٢٠٦ لســـنة .٢٠٢٠ للمســـائلة القانونيـــة وفقـــا ألحـــكام قانـــون اإلجراءات** 

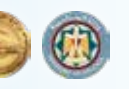

#### **نوجه عناية سيادتكم بأن**

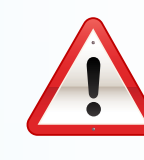

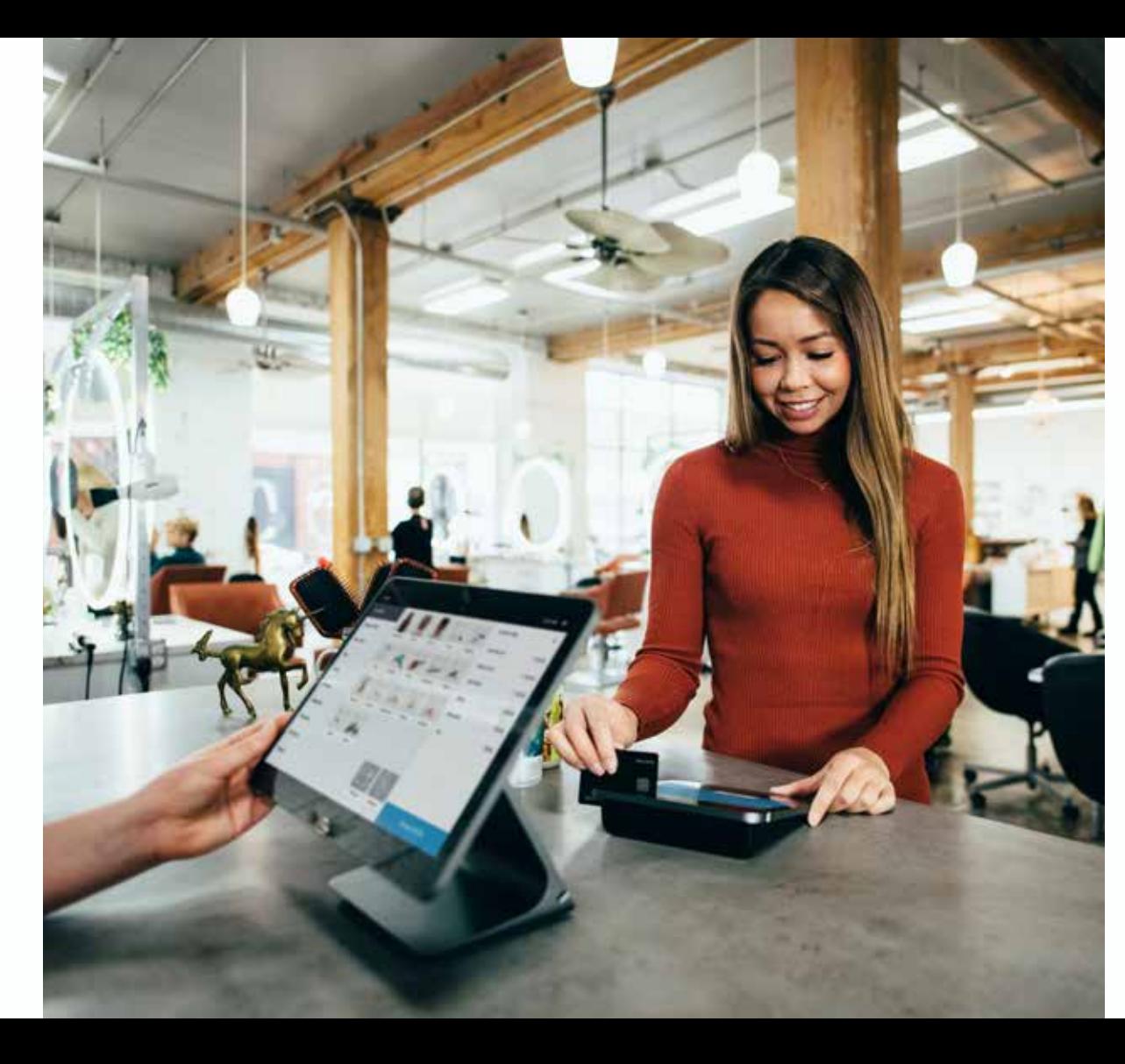

#### تنبيه هام

في إطـــار تطبيـــق ونشـــر منظومـــة اإليصـــال اإللكتروني وفـــي إطار إلزام المموليـــن والمكلفيـــن الواقعين في النطـــاق الجغرافي لمدينة الســـاحل الشـــمالي ســـواء كانوا يمارســـون أنشـــطتهم من خالل مركز رئيســـي أو فرع، بإصـــدار إيصـــاالت ضريبيـــة إلكترونية علـــى منظومة اإليصـــال اإللكترونـــى علـــى بيئـــة التشـــغيل الفعلـــي عـــن الخدمات المقدمة أو الســـلع المباعـــة للمســـتهلك النهائي.

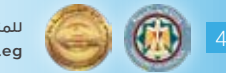

**حتـــى تتمكـــن من التكامـــل مع منظومـــة اإليصـــال اإللكترونـــي وإصدار إيصـــاالت فعلية علـــى بيئة التشـــغيل الفعلـــى بنجاح، يجـــب التأكد من تطبيق كافـــة الخطـــوات التالية:**

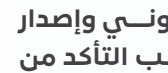

**وجب التنويه** على أنه يجب أن يتم إرسال نسخة من الايصال الإلكتروني ألي عملية تجارية، **بشكل لحظي** الي مصلحة الضرائب المصرية بمجرد أن تتم واقعة البيع.

- التسجيل على المنظومة.
- تكويد السلع والخدمات.
- التكامل الفني مع منظومة االيصال االلكتروني.
	- التكامل الفني مع منظومة المتابعة.
- تسجيل أجهزة نقاط البيع على منظومة االيصال االلكتروني.

**نرجو اإللتزام بالقواعد الحاكمة لمنظومة اإليصال اإللكتروني حتى ال تتعرض للمسائلة القانونية.**

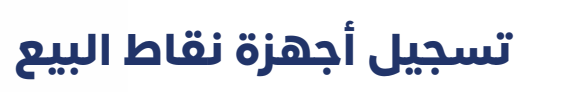

**يجب إتباع الخطوات التالية للتأكد من تسجيل أجهزة نقاط البيع التابعة لك على منظومة اإليصال اإللكتروني بعد إتمام زيارة فحص األجهزة بواسطة إي تاكس:**

- ) نقـــاط البيـــع (، ســـيظهر اســـم الشـــركة + )\_TEMP ) وبجـــواره أســـماء الموديالت التـــي تـــم اعتمادها من خـــلال نظـــام ( نقـــاط البيــــع ) يتـــم اختيارهـــم لإتمـــام البيانــــات الباقيـة.
- يقوم الممـــول بإدخال بيانات الجهاز ويضغط تســـجيل . ويحتفظ بالـ client id and secret.
- مـــن بوابة اعتمـــاد نقاط البيـــع يحصـــل الممول على . ٦ أل OS version مـــن خلال شاشـــة تفاصيل جهاز نقطة البيع مـــن خانة »نظام التشـــغيل«.
- يقـــوم الممـــول بعمـــل تصديـــق للجهـــاز عـــن طريق . Authenticate POS API

في حالة عدم توافر نظام إلكتروني لديك إلصدار إيصاالت إلكترونية، يمكنك شراء أجهزة نقاط بيع ) POS ) معتمدة طبقا للمعايير والمتكاملة مع منظومة الإيصال الإلكتروني وجاهزة لإصدار الإيصالات للمنظومة من خلال التواصل مع احدي الشركات ( موردي نقاط البيع ( المعلن عنها على موقع المصلحة، دليلك للتعامل مع االيصال اإللكتروني eg.gov.eta.www

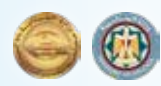

- بعـــد إتمـــام الزيـــارة، يتـــم اعتمـــاد أجهزة نقـــاط البيع .  $\overline{1}$ ويتـــم إرســـال رســـالة إلكترونية لك إلعالمـــك باعتماد األجهـــزة الخاصـــة بك.
- يقـــوم الممـــول بالدخـــول علـــى منظومة . اإليصال اإللكتروني عـــن طريق الرابط التالي https://profile.eta.gov.eg/TaxpayerProfile
- يقوم الممـــول بالنزول الى الجـــزء الخاص بالمفوضين . واختيـــار جـــزء ( نقاط البيـــع ) ثم الضغط على ( تســـجيل نقطـة البيــع).
- 8. سيتم فتح شاشة ( إضافة نقطة بيع جديدة ). . يجـــب التنويه إنـــه فـى حالة أن ( مورد غيـــر معتمد ) يتم إدخال اســـم الممـــول الذي تم تســـجيله علـــى نظام

7

## إصدار إيصالات فعلية

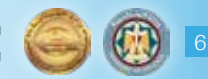

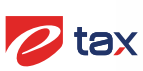

**مدعوم بـ**

**البريد اإللكترونى** ereceipt.hd@eta.gov.eg

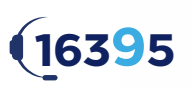

**الخط الساخن الخاص بمصلحة الضرائب المصرية**

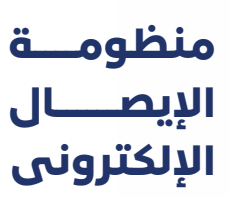

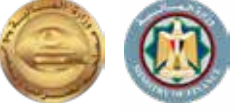